### Customer Portal New User Registration

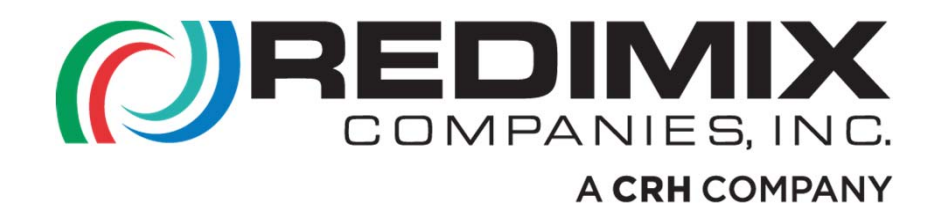

### Welcome

- Thank you for Choosing to sign up for our Customer Portal
- To begin; Click the "Register" link under the login button.

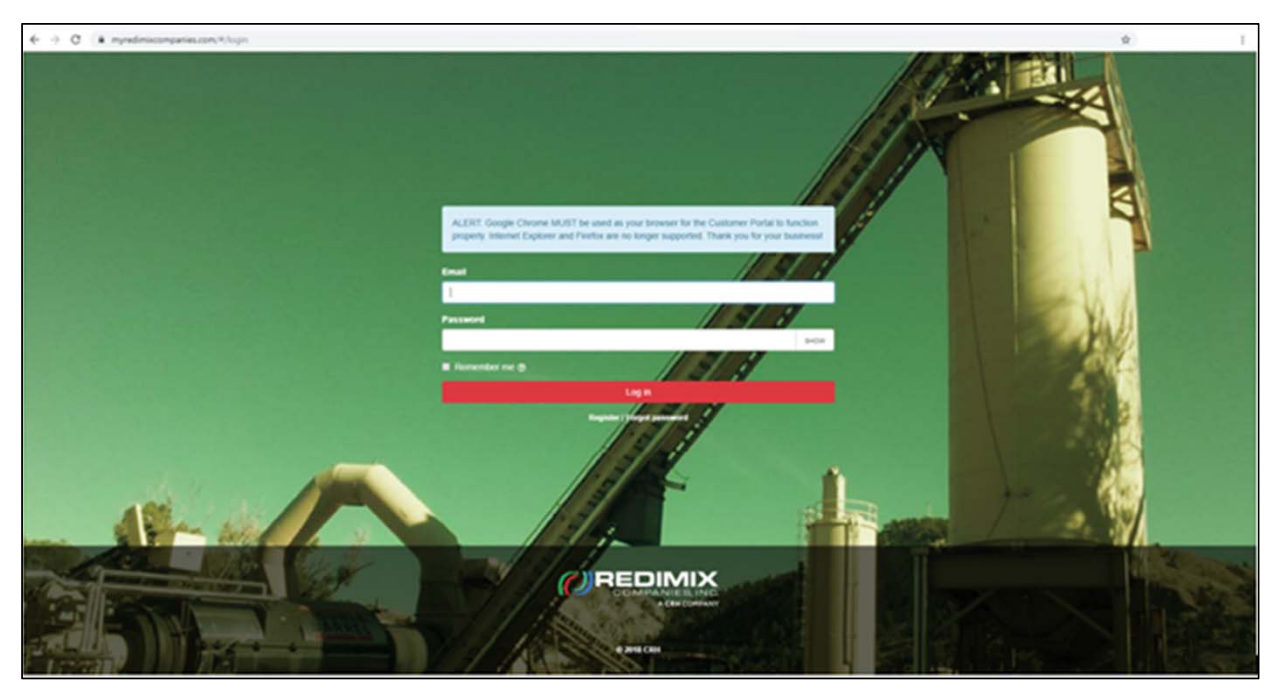

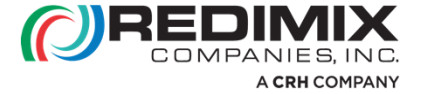

### 1. Personal Tab Information

The Portal Registration form will appear:

- Complete the Personal Info fields on the form (all fields are required).
- $\bullet$ Click the Next button.

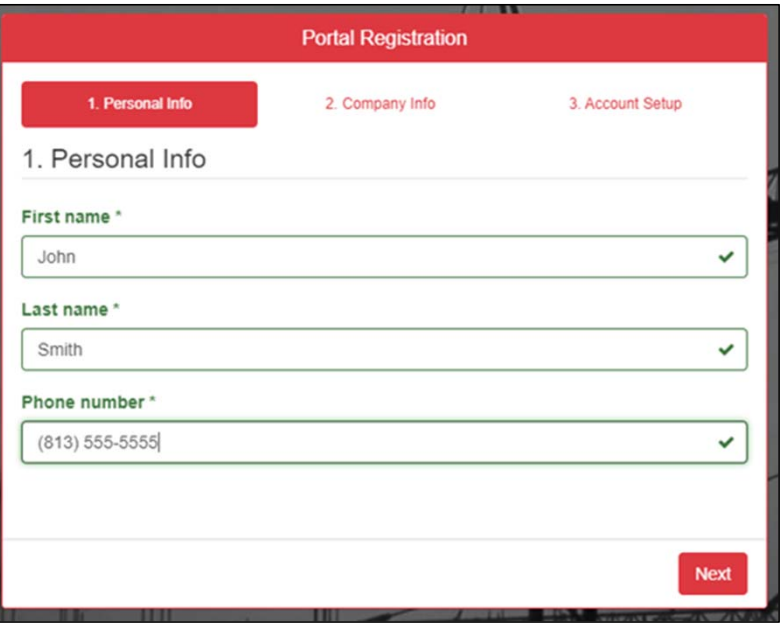

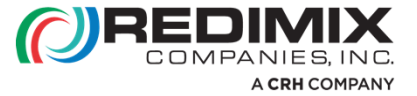

# 2. Company Information

- Check the radio button next to Redimix Companies in the Company section.
- Enter your Customer. If you are uncertain of this number please call 603-527-5100
- Click the Next button.

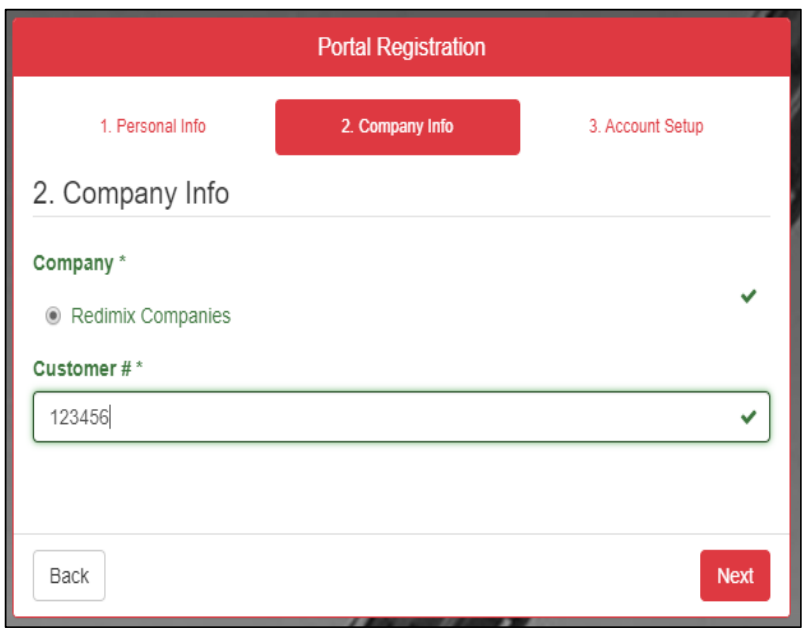

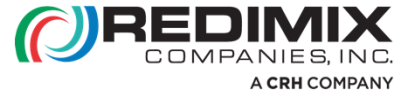

### 3. Account Setup Tab

• Enter your email address.

This will be your Customer Portal username for login.

- $\bullet$  Create a Password – other than requiring at least 6 characters, there are no special password requirements, but it is case sensitive.
- Click the Register button.

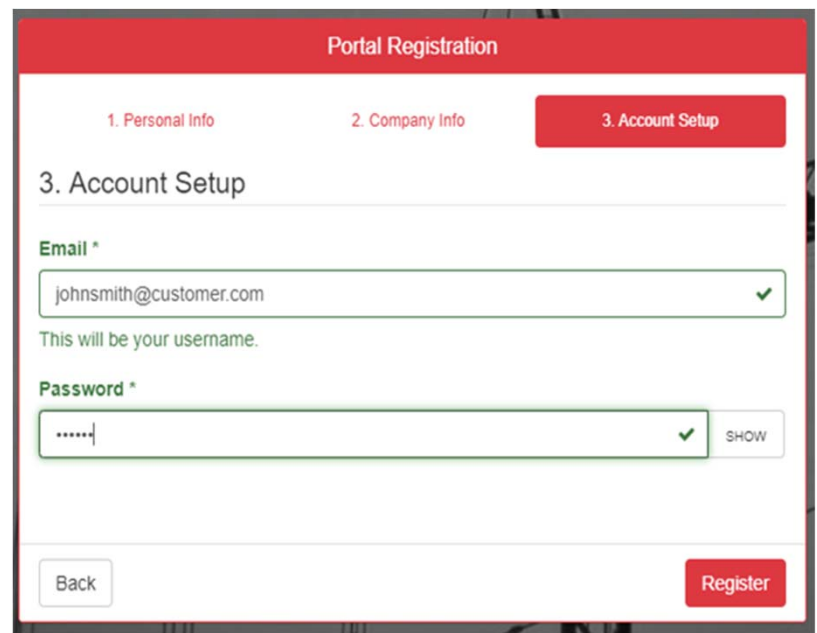

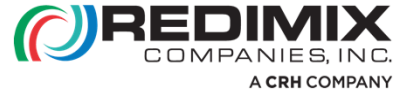

### Confirmation of Success

- A pop-up message confirming your successful registration will appear.
- Notification to activate the new user will be sent to a Portal Administrator at Redimix Companies.
- An email from Redimix Companies will be sent once the new user has been activated.
- Access to account information via the Customer Portal is immediate upon user activation.

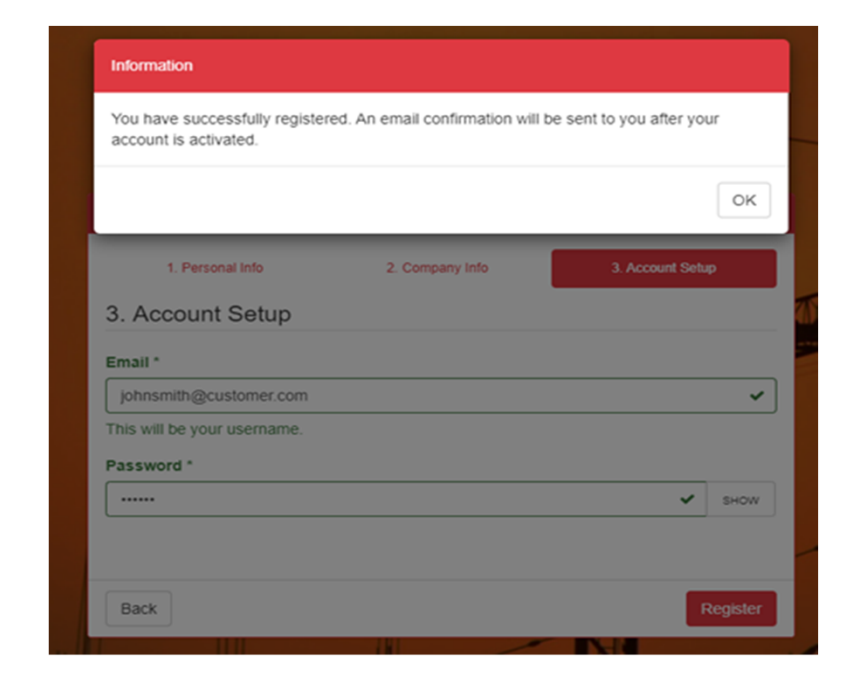

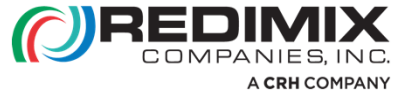

#### **Questions?**

## **Contact us at 603-527-5100**

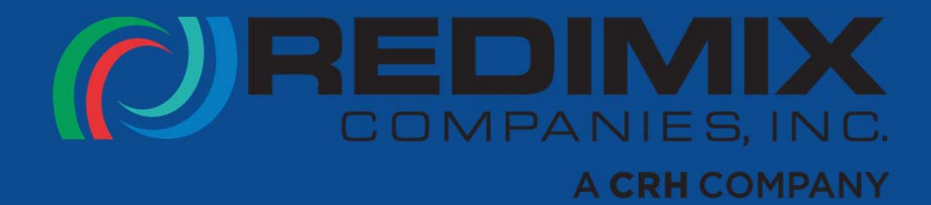